# 服务中心常用网站和系统简介

# 一、复旦大学研究生院网站:www.gs.fudan.edu.cn

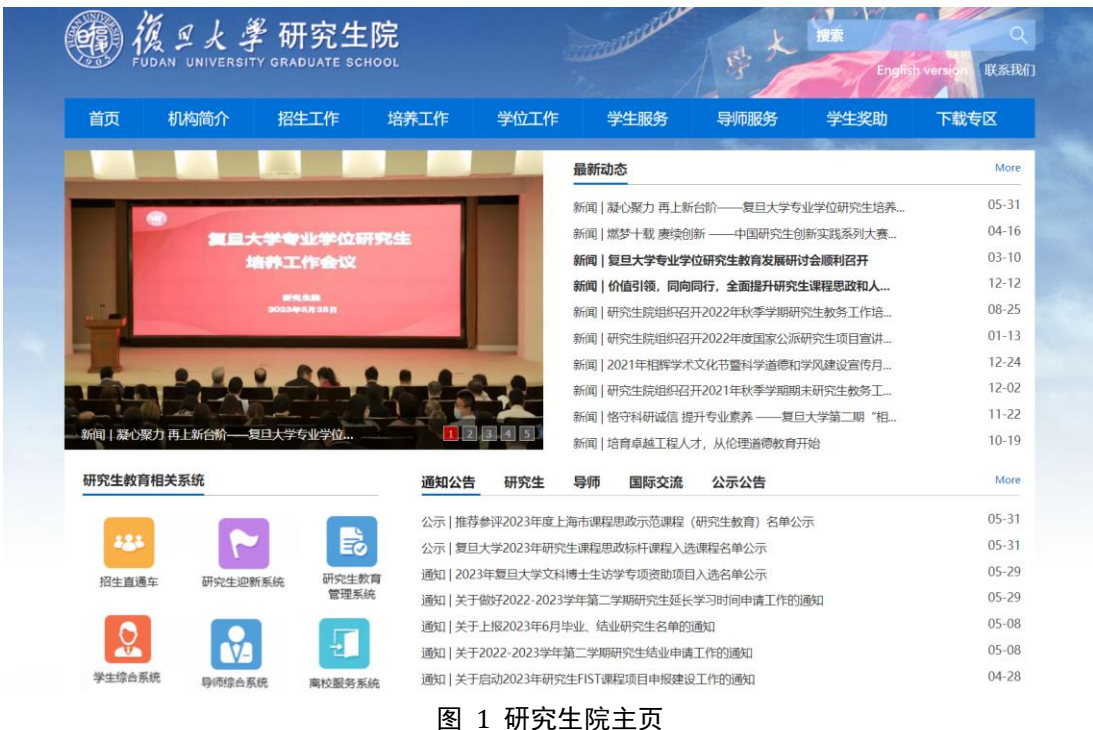

研究生院网站在"通知公告"等栏目中发布各类通知信息。左侧有研究生教育相 关系统链接。"下载专区"包含各类表格下载。

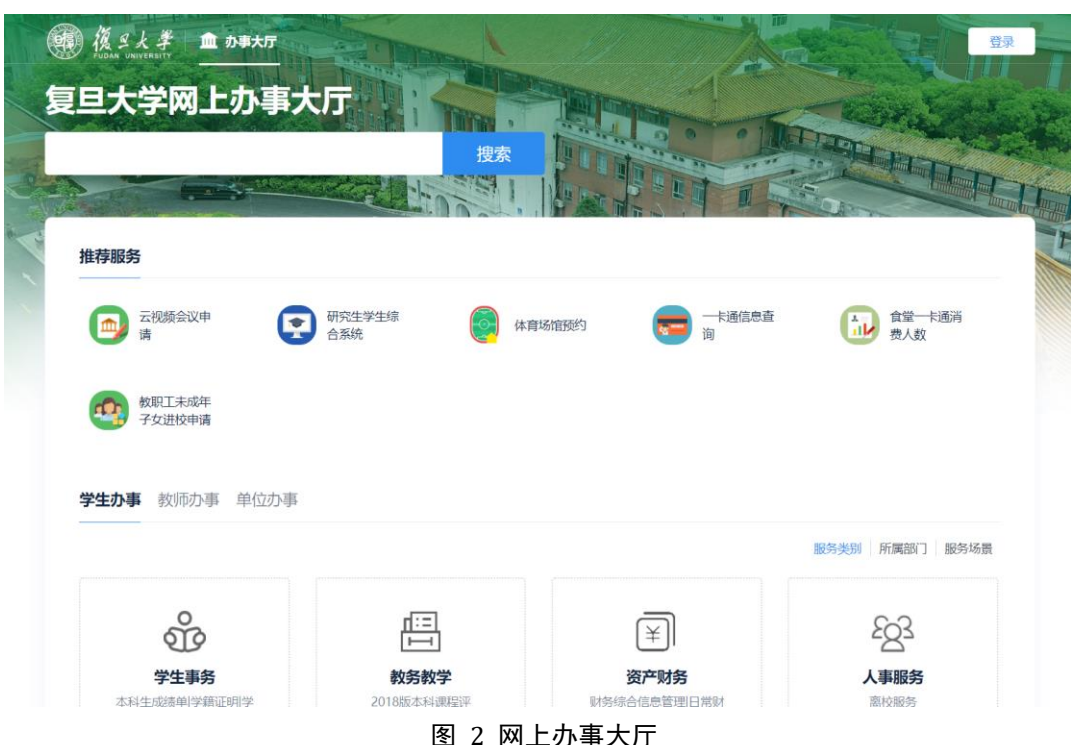

### 二、复旦大学网上办事大厅: http://ehall.fudan.edu.cn/new/index.html

网上办事服务大厅集成了多种校内服务,研究生可在登录后,在"服务中 心"一栏搜索"研究生",可看到研究生可在线办理的业务,如学籍信息、学籍 变动等。

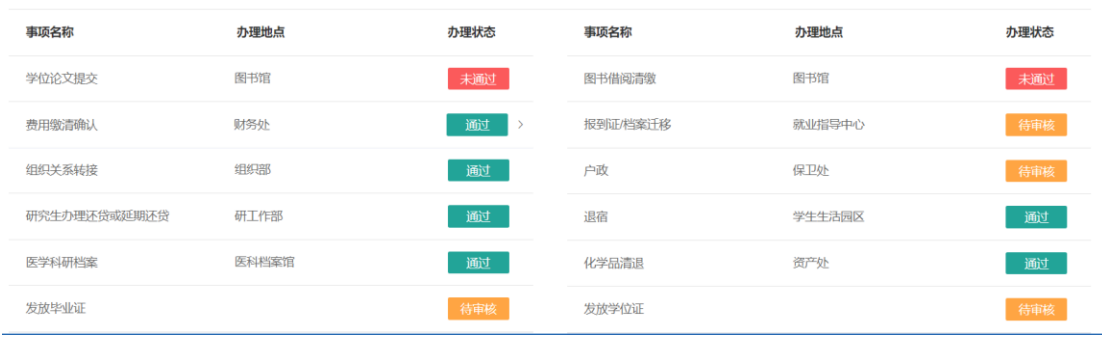

# 三、离校服务系统:lx.fudan.edu.cn

图 3 离校服务系统

离校服务系统是毕业生离校网上服务平台。"离校通知"发布离校相关通 知, "电子离校单"显示离校前须办理各项业务。在"发放毕业证"和"发放 学位证"两个环节部分,显示"通过"表示可以办理领证,显示"暂不可办 理"提示需要完成的前置环节。

#### 四、移动端自助缴费

# (一)注意事项

1.研究生成绩单(中英文)和学籍证明(中英文)自助打印移动端现阶段 仅供在校研究生和 UIS 账号尚未关闭的当届毕业生申请;[毕业校友如需申请请联](mailto:毕业校友如需申请请联系fdgs@fudan.edu.cn) 系 [fdgs@fudan.edu.cn](mailto:毕业校友如需申请请联系fdgs@fudan.edu.cn) 邮箱。

2.研究生查看电子成绩单(中英文)和电子学籍证明(中英文)均无需缴 纳任何费用,如需打印请按系统提示交费。

3.试用期间如发现成绩单和学籍证明信息错误或其他业务问题,请及时向 研究生与导师服务中心(第一教学楼 1102 室,电话 65642670,65643563)反 映;网络故障请打各校区信息办电话:

邯郸校区:65643247、65643207

- 枫林校区:54237486
- 张江校区: 51355599
- 江湾校区:31242132

附:业务系统简要操作说明

1. 手机端登录"复旦 eHall"小程序;

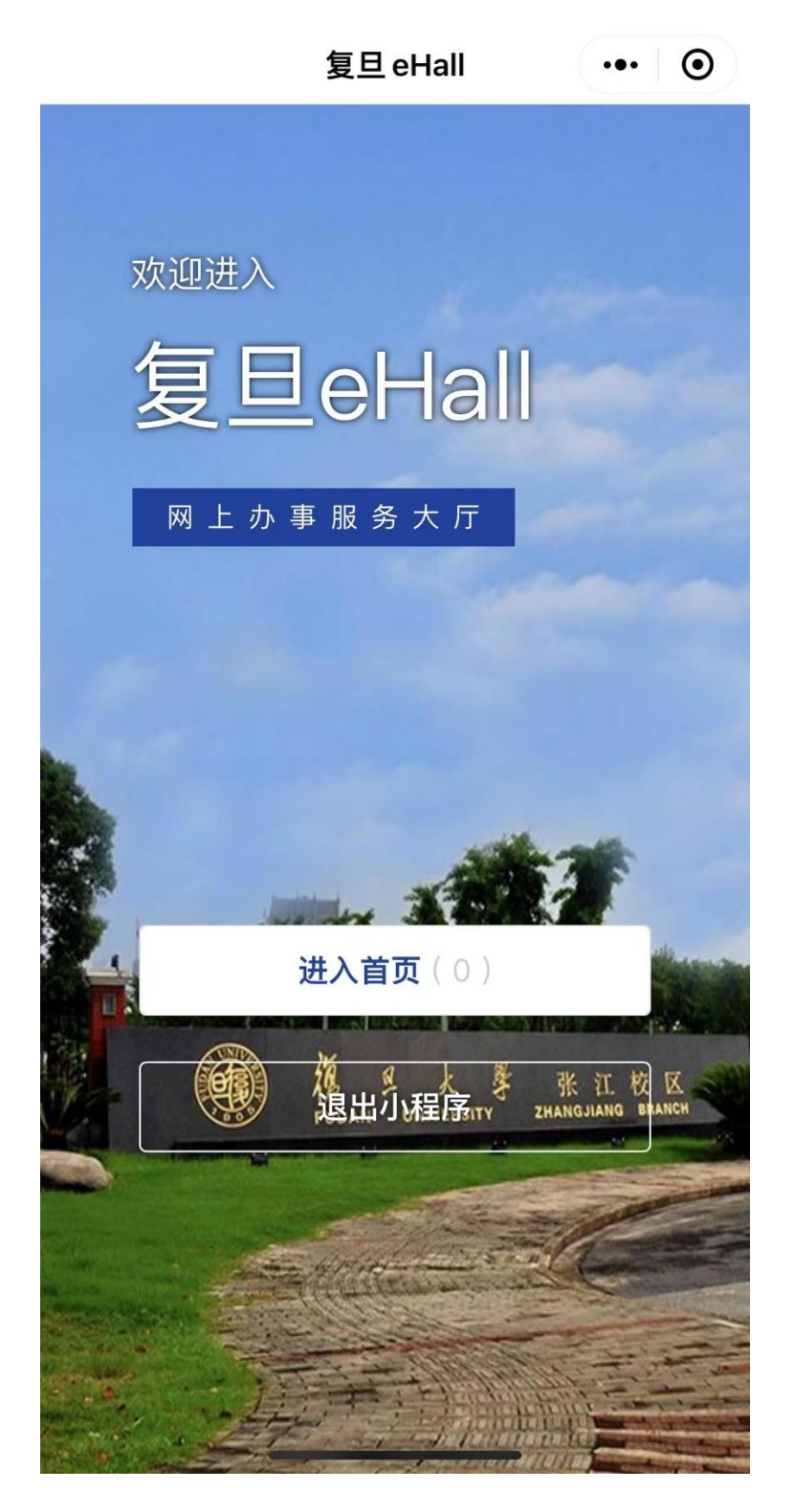

2. 搜索"自助打印"服务,勾选需要打印的业务类型,点击创建订单。

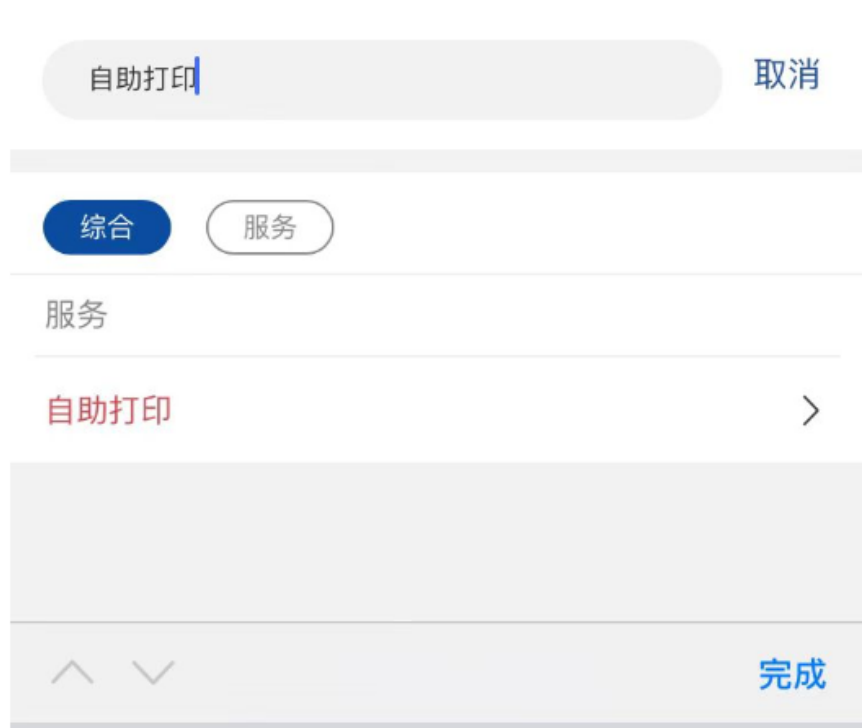

3.订单创建完成,会提示支付指引,学生通过"复旦信息办"公众号完成 支付。